*What flavour is it?*

# A gentle introduction to Albatross

### Island of T<sub>F</sub>X

Version 0.1.0 – December 7, 2020

### **1 Introduction**

Albatross! Albatross! Albatross!

Monty Python

Albatross is a command line tool for finding fonts that contain a given Unicode glyph. It relies on Fontconfig, a library for configuring and customizing font access. The tool is written in Kotlin and requires a Java virtual machine to run.

### **2 Requirements**

Two choc-ices please.

Monty Python

Albatross has two hard requirements: a Java virtual machine (at least version 8.0, from any vendor) and the fc-list tool provided by the Fontconfig library, available in the system path. Linux and MacOS are known to have this library. For Windows, note that the T<sub>E</sub>X Live distribution contains Fontconfig tools. It is also highly recommended to use a terminal with Unicode support, as Albatross will try to render the given glyphs.

### **3 Basic use**

I haven't got choc-ices. I only got the albatross. Albatross!

Monty Python

The tool is a typical command line application, so we need to invoke it by typing albatross in the terminal:

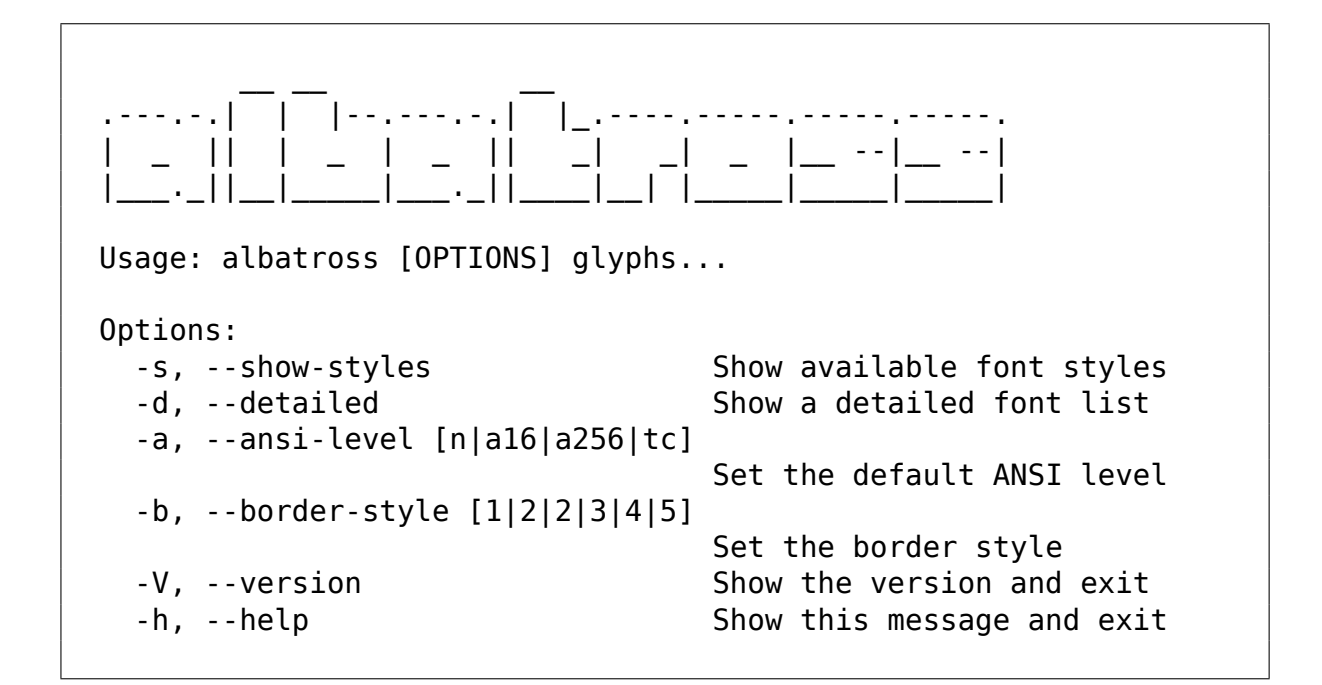

Provided that Albatross is properly available in the underlying operating system, we will get the help message listing all the available options and the tool usage.

## **3.1 Glyphs**

What flavour is it?

Monty Python

Albatross takes a list of glyphs, separated by spaces, as input. Two formats are supported by the command line tool:

– The glyph itself, e.g, ß (Eszett). Internally, the tool will convert it to the corresponding Unicode code point.

\$ albatross ß

– The glyph as a Unicode code point in the hexadecimal notation, e.g, 0xDF. The 0x prefix is mandatory.

```
$ albatross 0xDF
```
Note that the tool takes the value as case insensitive, e.g, 0xDF is equal to 0xdf (or any case combination thereof).

Formats can be used interchangeably.

### **3.2 Output**

It's a bird, innit? It's a bloody sea bird… it's not any bloody flavour. Albatross!

Monty Python

Albatross prints the results as a table. The default behaviour is to just display the font names, e.g,

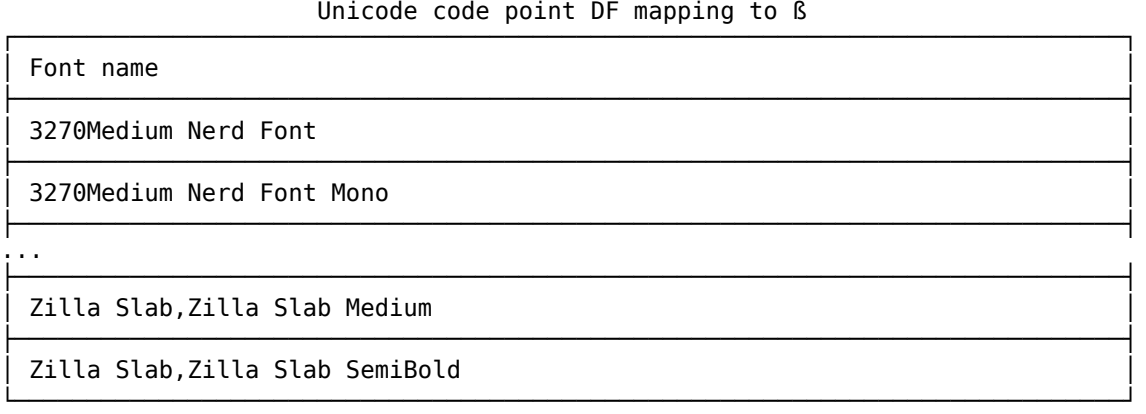

There is a -s option (or --show-styles for the long option) that includes the styles available for each font, e.g,

| Font name                     | Available styles                       |
|-------------------------------|----------------------------------------|
| 3270Medium Nerd Font          | Medium                                 |
| 3270Medium Nerd Font Mono     | Medium                                 |
| .                             |                                        |
| Zilla Slab, Zilla Slab Medium | Medium Italic, Italic, Medium, Regular |

Unicode code point DF mapping to ß

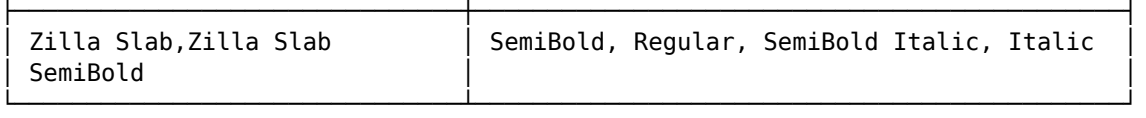

For even more details, including the font type and paths, there is the -d option (or --detailed for the long option), e.g,

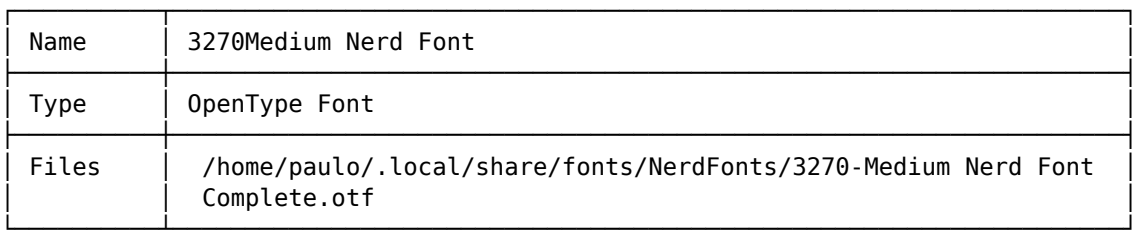

#### Unicode code point DF, font details, mapping to ß

Unicode code point DF, font details, mapping to ß

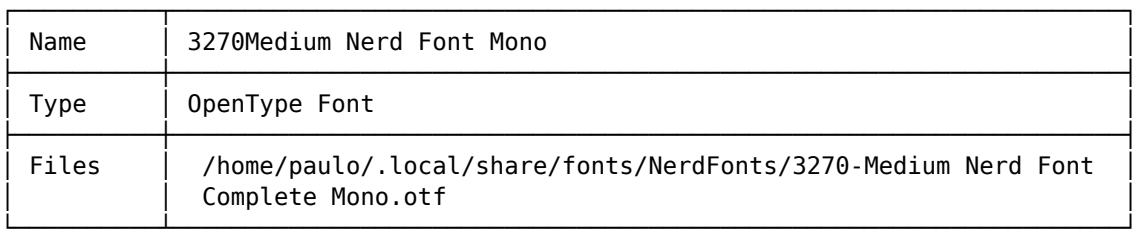

...

Unicode code point DF, font details, mapping to ß

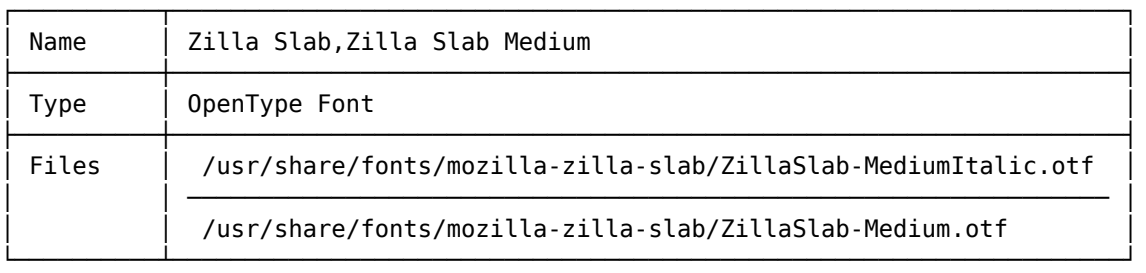

Unicode code point DF, font details, mapping to ß

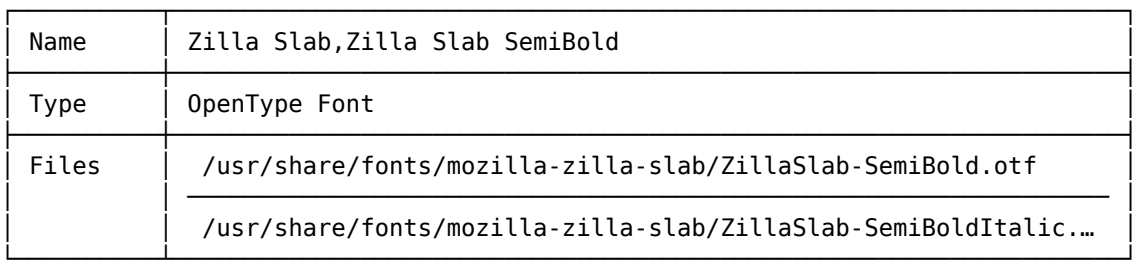

For more verbosity, --detailed can be combined with --show-styles to include all font details, e.g,

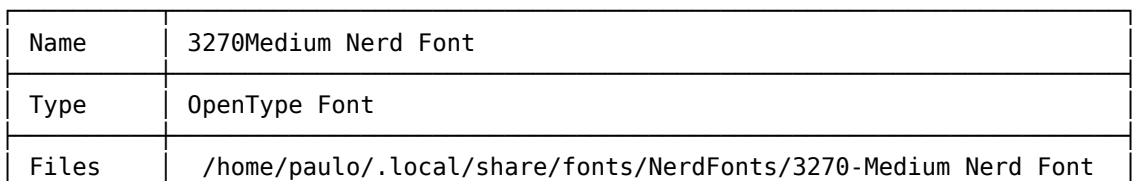

Unicode code point DF, font details, mapping to ß

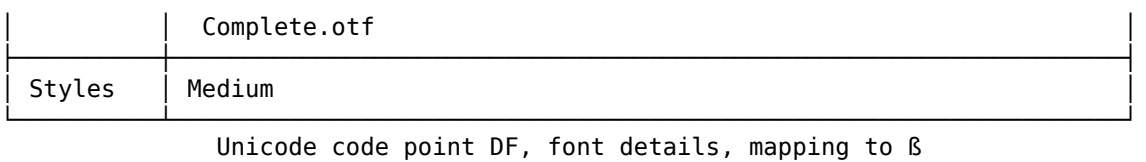

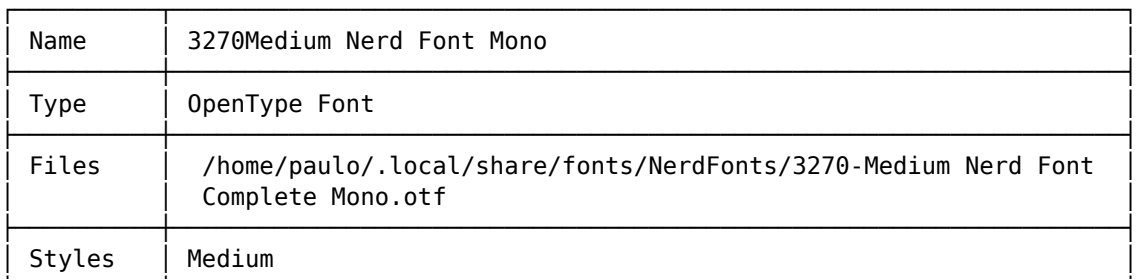

...

Unicode code point DF, font details, mapping to ß

└──────────┴──────────────────────────────────────────────────────────────────┘

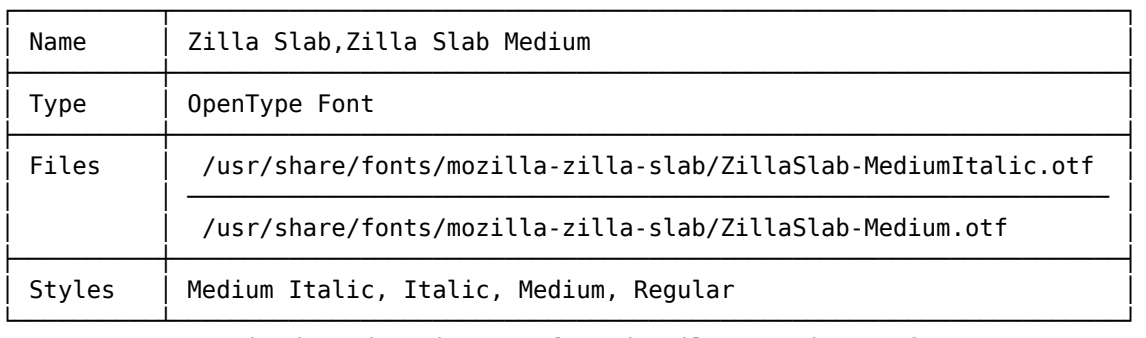

Unicode code point DF, font details, mapping to ß

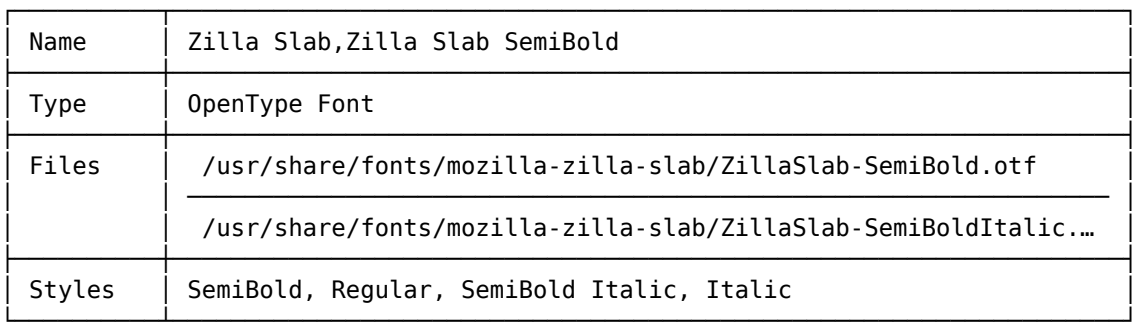

Since the results can span several rows (the more common the glyph, the more fonts will contain it), we strongly recommend using a pipeline and pass the results to a terminal pager, e.g, the less utility:

\$ albatross ß | less

## **3.3 Coloured output**

Do you get wafers with it?

Monty Python

Albatross supports terminal colours by including the -a option (or --ansilevel for the long option) followed by the corresponding colour level. The following levels are available:

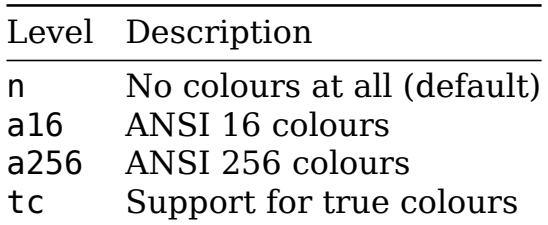

Note that colours might mess the output when passed to a terminal pager. You might need to either adjust the terminal pager accordingly (e.g, less -r makes control characters to be displayed) or disable colours altogether (which is the default behaviour).

## **3.4 Table styles**

Albatross provides 6 table styles. Include the -b option (or --border-style for the long option) followed by the corresponding border style. The following styles are available:

```
– Style 1:
```
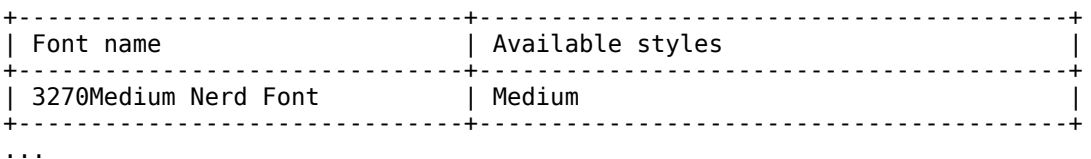

– Style 2:

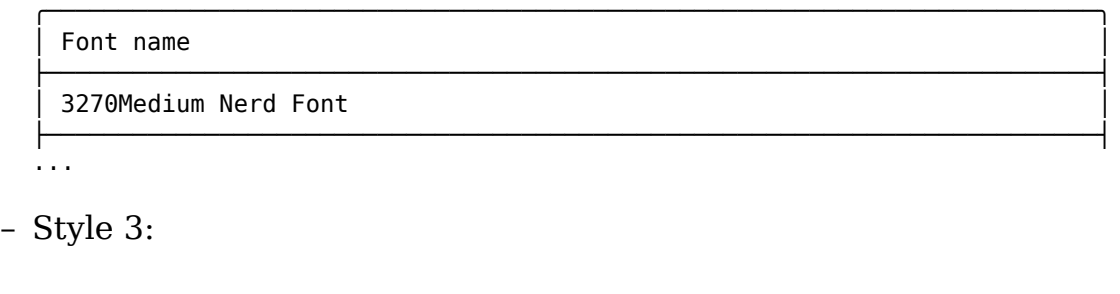

Font name and the Available styles

```
3270Medium Nerd Font Medium
```
...

– Style 4:

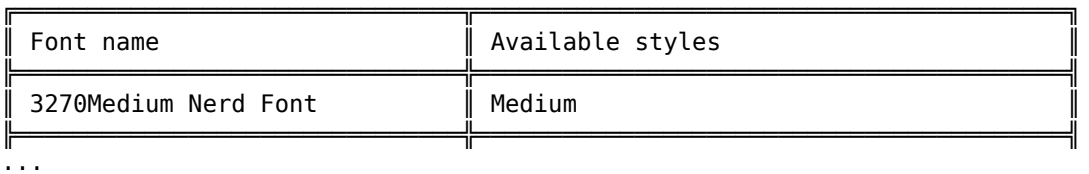

– Style 5:

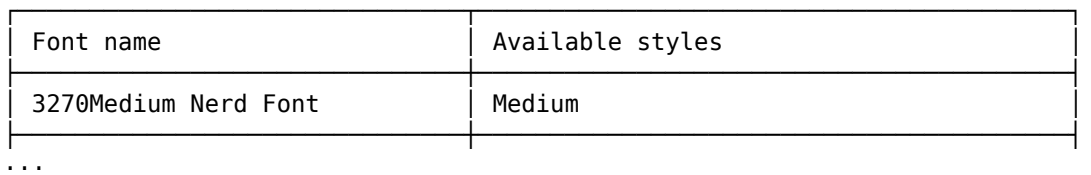

– Style 6:

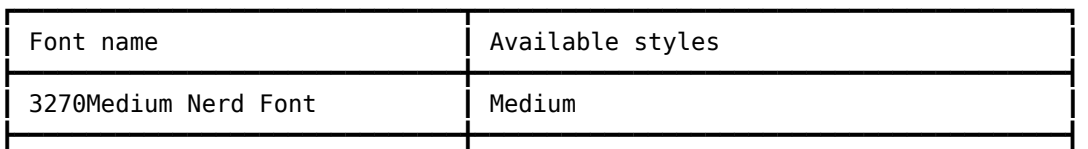

...

These are the keys to be used as option values:

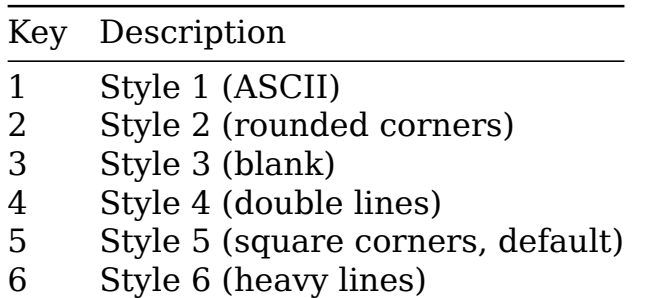

### **License**

Course you don't get bloody wafers with it. Albatross!

Monty Python

Albatross is licensed under the New BSD License. Please note that the New BSD License has been verified as a GPL-compatible free software license by the Free Software Foundation, and has been vetted as an open source license by the Open Source Initiative.

**Changelog**

How much is it?

Monty Python

# **1.0.0 (current)**

– Initial release.

## **The team**

Ninepence.

Monty Python

Albatross is brought to you by the Island of T<sub>F</sub>X. If you want to support TEX development by a donation, the best way to do this is donating to the T<sub>E</sub>X Users Group.

*No albatrosses were harmed during the making of this user manual.*